Käyttöoppaita Manual do usuário εγχειρίδιο χρήσης Руководство пользователя Instrukcje obsługi Uživatelské příručky PoužívateI'ské príručky Felhasználói útmutatók

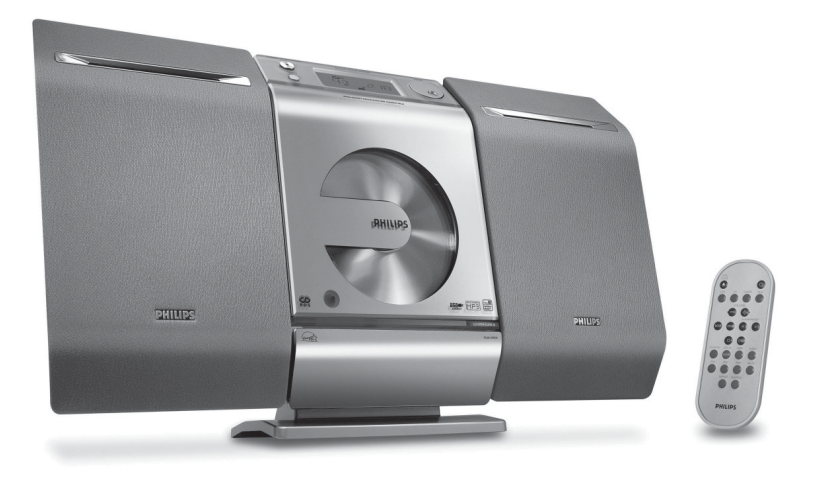

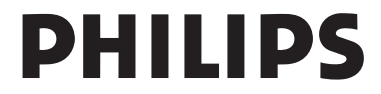

# **MAGYARORSZÁG**

#### **Minőségtanúsítás**

A garanciajegyen feltüntetett forgalombahozó vállalat a 2/1984. (III.10.) BkM-IpM együttes rendelet értelmében tanúsítja, hogy ezen készülék megfelel a műszaki adatokban megadott értékeknek.

*Figyelem! A meghibásodott készüléket – beleértve a hálózati csatlakozót is – csak szakember (szerviz) javíthatja. Ne tegye ki a készüléket es***ő***nek vagy nedvesség hatásának!*

#### **Garancia**

A forgalombahozó vállalat a termékre 12 hónap garanciát vállal.

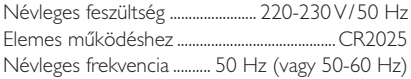

Teljesítmény készenléti állapotban ........................................ < 0.5 W

Érintésvédelmi osztály II.

Tömeg (hangfalakkal/anélkül) ............... 3.8 / 2.2 kg

Befoglaló méretek (állványok kal/nélkül)

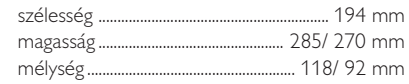

Rádiórész vételi tartomány

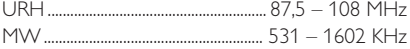

Erősítő rész

Kimeneti teljesítmény .......... 10 W + 10 W PMPO ........................................................................... 2 x 5 W RMS

# **ČESKA REPUBLIKÁ**

*Vystraha! Tento přístroj pracuje s laserovým paprskem. Při nesprávné manipulaci s přístrojem (v rozporu s tímto návodem) můņe dojít k nebezpečnému ozáření. Proto přístroj za chodu neotevírejte ani nesnímejte jeho kryty. Jakoukoli opravu vždy svěřte specializovanému servisu.*

*Nebezpečí! Při sejmutí krytů a odjištění bezpečnostních spínačů hrozí nebezpečí neviditelného laserového záření!*

*Chraňte se před přímým zásahem laserového paprsku.*

*Záruka: Pokud byste z jakéhokoli důvodu přístroj demontovali, vždy nejdříve vytáhněte síťovou zástrčku.*

*Přístroj chraňte před jakoukoli vlhkostí i před kapkami*

## **SLOVAK REPUBLIC**

*Prístroj sa nesmie používať v mokrom a vlhkom prostredí! Chránte pred striekajúcou a kvapkajúcou vodou!*

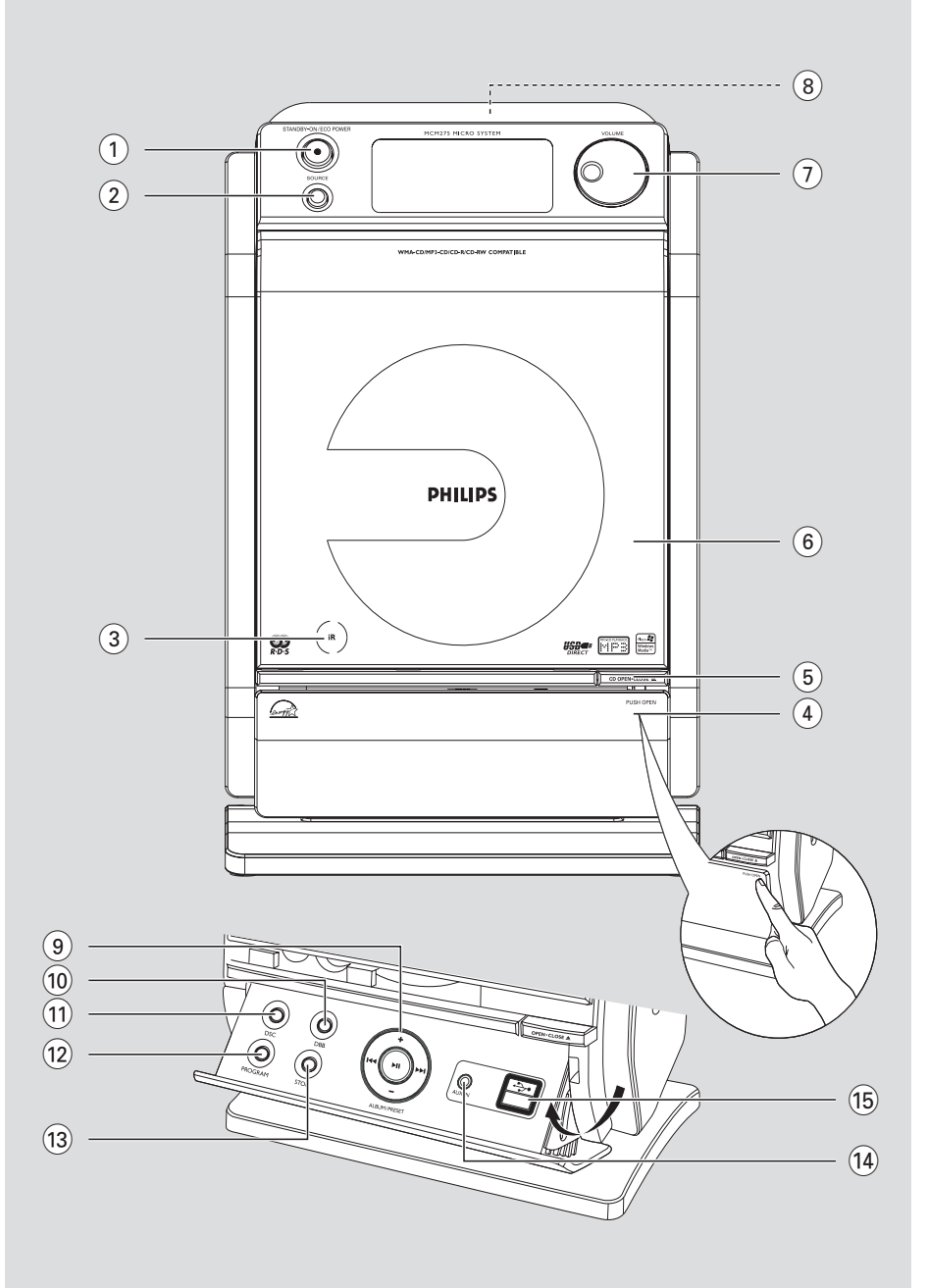

### *SF*

*Luokan 1 laserlaite*

*Varoitus! Laitteen käyttäminen muulla kuin tässä käyttöohjeessa mainitulla tavalla saattaa altistaa käyttäjän turvallisuusluokan 1 ylittävälle näkymättömälle lasersäteilylle.*

*Oikeus muutoksiin varataan. Laite ei saa olla alttiina tippu-ja roiskevedelle.*

*Huom. Toiminnanvalitsin on kytketty toisiopuolelle, eikä se kytke laitetta irti sähköverkosta. Sisäänrakennettu verkkoosa on kytkettynä sähköverkkoon aina silloin, kun pistoke on pistorasiassa.*

### **Norge**

Typeskilt finnes på apparatens underside.

*Observer: Nettbryteren er sekundert innkoplet. Den innebygde netdelen er derfor ikke frakoplet nettet så lenge apparatet er tilsluttet nettkontakten.*

For å redusere faren for brann eller elektrisk støt, skal apparatet ikke utsettes for regn eller fuktighet.

# **Index**

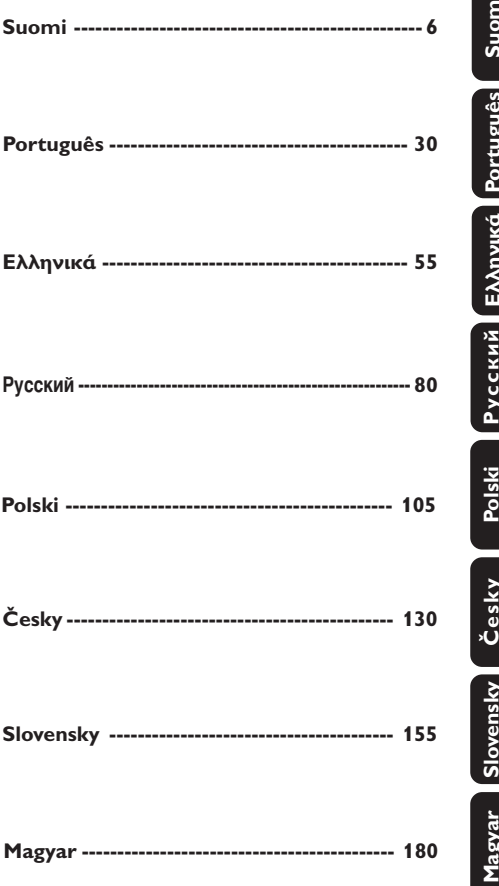

# **Sisällysluettelo**

### Turvaohjeita ........................................................... 7 **Painikkeet**

**Yleisohje**

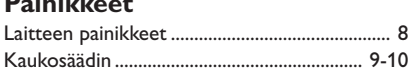

Toimitetut lisälaitteet ........................................... 7 Ympäristötietoa .................................................... 7

#### **Asennus**

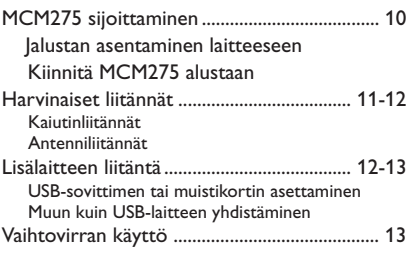

### **Käyttöönotto**

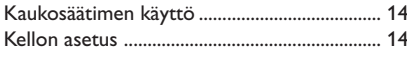

### **Perustoiminnot**

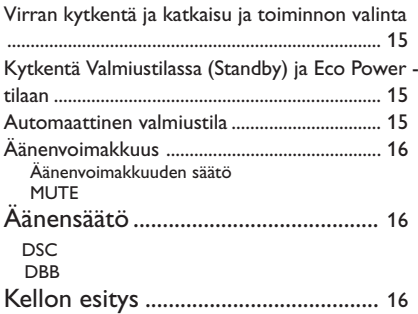

### **CD**

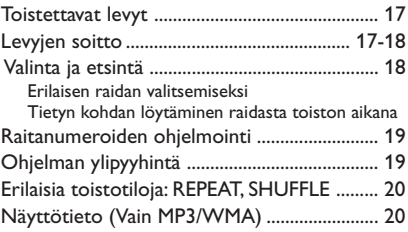

### **Viritin**

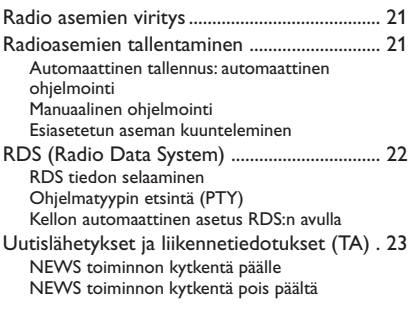

### **USB**

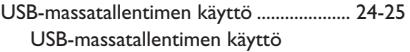

### **AUX**

AUX (Ulkoisen lähteen kytkemistä varten) . 25

### **Ajastin**

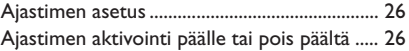

#### **SLEEP**

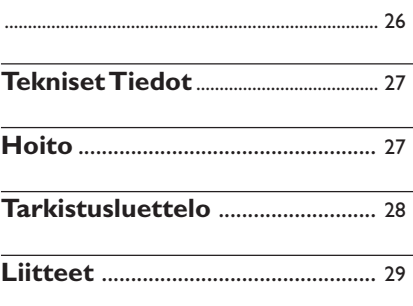

### **Toimitetut lisälaitteet**

- 2 kaiutinlaatikkoa sisältäen 2 kaiutinkaapelia
- kaukosäädin ja 1 x CR2025 paristo
- MW-kehäantenni
- ULA-antenni
- Teline
- asennuspakkaus

### **Ympäristötietoa**

Kaikki turha pakkausmateriaali on jätetty pois. Olemme pyrkineet siihen, että pakkauksesta on helppo erotella kolme päämateriaalia: pahvi (laatikko), styroxmuovi (pehmike) ja polyeteeni (pussit, vaahtomuovi).

Laitteessa käytetyt materiaalit voidaan kierrättää ja käyttää uudelleen, jos purkamisen hoitaa tähän erikoistunut asiantuntija. Pakkausmateriaalien, vanhojen paristojen ja vanhojen laitteiden hävittämisessä suosittelemme noudatettavaksi annettuja paikallisia ohjeita.

### **Vanhan tuotteen hävittäminen**

**Tuotteesi on suunniteltu ja valmistettu korkealuokkaisista materiaaleista ja komponenteista, jotka voidaan kierrättää ja käyttää uudelleen.**

**Kun tuotteessa on tämä ylivedetyn pyörillä olevan roskakorin symboli, tuote täyttää Euroopan Direktiivin 2002/96/EC**

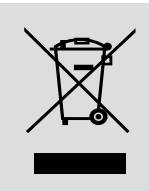

**Ole hyvä ja etsi tieto lähimmästä erillisestä sähköllä toimivien tuotteiden keräysjärjestelmästä.**

**Toimi paikallisten sääntöjen mukaisesti äläkä hävitä vanhaa tuotetta normaalin kotitalousjätteen joukossa. Tuotteen oikeanlainen hävittäminen auttaa estämään mahdolliset kielteiset vaikutukset ympäristölle ja ihmisten terveydelle.**

### **Turvaohjeita**

- Aseta laite tukevalle alustalle (esim. kirjahyllyyn).
- Laite on asetettava sellaiseen paikkaan, että riittävä ilmankierto estää laitteen ylikuumenemisen. Jätä laitteen taakse ja yläpuolelle tyhjää vähintään 10 cm ja kummallekin sivulle 5 cm.
- Ilmanvaihtoa ei pidä sulkea peittämällä ilmanvaihtoaukkoja esineillä kuten sanomalehdet, pöytäliinat, verhot jne.
- Suojaa laite, paristot ja levyt kosteudelta, sateelta, hiekalta, liialta kuumuudelta ja suoralta auringonpaisteelta.
- Paljaita liekkien lähteitä, kuten sytytetyt kynttilät, ei saa asettaa laitteen päälle.
- Nesteillä täytettyjä esineitä, kuten maljakoita, ei saa sijoittaa laitteen päälle.
- Jos laite tuodaan kylmästä lämpimään huoneeseen tai sitä pidetään kosteassa tilassa, kosteus voi kondensoitua lukupään linssiin. Jos näin käy, CD-soitin ei toimi normaalisti. Jätä laitteeseen virta noin tunniksi ilman että syötät levyä, minkä jälkeen laite toistaa taas normaalisti.
- Laitteessa on itsevoitelevat laakerit eikä sitä saa öljytä.
- **Vaikka laite on kytketty valmiustilaan, se on edelleen kytkettynä sähköverkkoon. Laite kytketään kokonaan irti sähköverkosta irrottamalla verkkopistoke pistorasiasta.**

### **Laitteen painikkeet** *(illustration sivulta 3)*

### 1 **STANDBY-ON/ ECO POWER**

– paina lyhyesti vaihtaaksesi laitteen päälle/pois päältä (Valmiustilassa/Eco Power -tilaan);

– *Valmiustilassa (standby) tai Eco Power tilaan:* paina ja pidä pohjassa toistuvasti kytkeäksesi **Valmiustilassa** ja *Eco Power tilaan* (virransäästötilaan)

– *Punainen merkkivalo:* Muuttuu punaiseksi, kun laite valmiustilassa tai muutetaan **ECO POWER -tilaan**

- 2 **SOURCE**
- valitsee lähteen **CD, USB, TUNER** tai **AUX**
- *Valmiustilassa (standby) tai Eco Power tilaan:* käynnistää laitteen ja valitsee **CD, USB, TUNER** tai **AUX** lähteen
- 3 **IR**
- Infrapunakaukosäätimen sensori *Hyödyllinen vinkki: Osoita kaukosäätimellä aina tätä sensoria kohti.*
- 4 **PUSH OPEN**
- avaa/ sulkee ohjauspaneeli
- **5 CD OPEN CLOSE≜**
- avaa/ sulkee CD-levypesän
- 6 **CD-pesän**
- 7 **VOLUME**
- säätää äänenvoimakkuuden
- *Clock/Timer:* asettaa tunnit tai minuutit
- 8 n
- 3,5 mm kuulokeliitäntä

#### *Hyödyllinen vinkki:*

*– Säädä äänenvoimakkuus kohtuulliselle tasolle ennen kuin irrotat kuulokkeet*

*– Kuulokkeiden liittäminen laitteeseen vaientaa kaiuttimet*

#### 9 **ALBUM/ PRESET + /-**

- – *CD/USB:* valitsee albumin (MP3/WMA vain)
- **TUNER:** valitsee valmiiksi ohjelmoidun radioaseman
	- 4 **/** ¢
- *CD/USB:* hyppää ja etsii taaksepäin/ eteenpäin raitoja
- *Tuner:* virittää radioasemille
	- ÉÅ
- *CD/USB:* käynnistää tai keskeyttää toiston
- 0 **DBB (Dynamic Bass Boost)**
- kytkee bassotoiminnon päälle ja pois päältä
- ! **DSC (Digital Sound Control)**
- valitsee esiasetettuja ääniasetuksia: ROCK, JAZZ, POP, CLASSIC
- @ **PROGRAM**
- *CD/USB:* ohjelmoi raidat
- *Tuner:* ohjelmoi valmiiksi asetetut radioasemat
- **13** STOP
- *CD/USB:* pysäyttää toiston; ylipyyhkii ohjelman
- \$ **AUX-IN**
- Yhdistyy ulkoisen laitteen AUDIO OUT liittimeen
- $(15)$   $\leftrightarrow$
- Yhdistyy USB-sovittimen

### **Kaukosäädin**

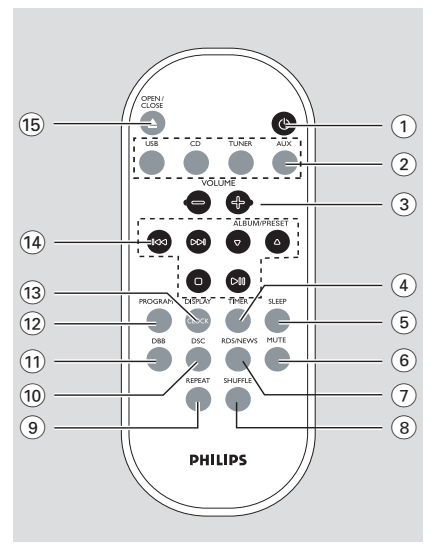

*Huomautuksia kauko-ohjaimesta: – Valitse ensin ohjattava ohjelmalähde painamalla kauko-ohjaimesta jotain ohjelmalähteen painiketta (esim. CD, TUNER, jne.).*

*– Valitse sitten haluttu toiminto (* ÉÅ*,* <sup>4</sup>*/* ¢*jne.).*

### $\Omega$  b

- paina lyhyesti vaihtaaksesi laitteen päälle/pois päältä (Valmiustilassa/Eco Power -tilaan);
- *Valmiustilassa (standby) tai Eco Power tilaan:* paina ja pidä pohjassa toistuvasti kytkeäksesi **Valmiustilassa** ja *Eco Power tilaan* kesken (virransäästötilaan)
- 2 **Lähdenäppäimet**

### **USB**

- valitsee **USB** lähteen
- *Valmiustilassa (standby) tai Eco Power tilaan:* käynnistää laitteen ja valitsee **USB** lähteen

### **CD**

- valitsee **CD** lähteen
- *Valmiustilassa (standby) tai Eco Power tilaan:* käynnistää laitteen ja valitsee **CD** lähteen

### **TUNER**

- valitsee **TUNER** lähteen ja kytkee eri aaltopituuksien kesken: FM ja MW
- *Valmiustilassa (standby) tai Eco Power tilaan:* käynnistää laitteen ja valitsee **TUNER** lähteen

### **AUX**

- Valitsee äänilähteen täydentävästä laitteesta
- *Valmiustilassa (standby) tai Eco Power tilaan:* käynnistää laitteen ja valitsee äänilähteen muusta täydentävästä lähteestä
- $(3)$  **VOLUME**  $+/-$
- säätää äänenvoimakkuuden
- *Clock/Timer:* asettaa tunnit tai minuutit

### $\left(4\right)$  **TIMER**

- esittää ajastinasetukset
- kytkee ajastimen päälle/pois päältä
- pääsy ajastintoimintoon (paina ja pidä painettuna yli 2 sekunnin ajan)

### 5 **SLEEP**

- kytkee uniajastimen
- 6 **MUTE**
- Kääntää ääniefektit pois päältä väliaikaisesti
- 7 **RDS/NEWS**
- *Tuner:* valitsee RDS tiedon (**R**adio **D**ata **S**ystem)
- *CD/USB/AUX:* aktivoi uutiset päälle tai pois päältä
- 8 **SHUFFLE**
- valitsee sattumanvaraisen soiton
- 9 **REPEAT**
- valitsee jatkuvan soiton
- 0 **DSC (Digital Sound Control)**
- valitsee esiasetettuja ääniasetuksia: ROCK, JAZZ, POP, CLASSIC
- ! **DBB (Dynamic Bass Boost)**
- turns the bass enhancement on/off
- @ **PROGRAM**
- *CD/USB:* programs tracks
- **Tuner:** programs preset radio stations

#### **(13) DISPLAY/CLOCK**

- *Clock:*  esittää asetetun ajan
	- *Valmiustilassa:* pääsy kellon asetustoimintoon (paina ja pidä painettuna yli 2 sekunnin ajan)
- *TUNER/Audio CD:* muuttuu kellonäytöstä soittonäytöksi ja takaisin
- *MP3/WMA:* näyttää levytiedot soiton aikana

#### $\overline{(14)}$   $\overline{\leftarrow}$  /  $\rightarrow$   $\rightarrow$

- *CD/USB:* hyppää ja etsii taaksepäin/ eteenpäin raitoja
- *Tuner:* virittää radioasemille

#### **ALBUM/ PRESET A /**  $\blacktriangledown$

- – *CD/USB:* valitsee albumin (MP3/WMA vain)
- *TUNER:* virittää radioasemille

#### ÉÅ

- *CD/USB:* käynnistää tai keskeyttää toiston 9
- *CD/USB:* pysäyttää toiston; ylipyyhkii ohjelman

#### **15 OPEN • CLOSE**

– avaa/ sulkee CD-levypesän

### **MCM275 sijoittaminen**

Irrotettava pidike ja mukana oleva seinäasennus pakkaus mahdollistavat MCM275:n sijoittamisen kahdella tavalla: **seisomassa pöydällä tukijalan kanssa** tai **seinällä ilman tukijalkaa**.

#### **Jalustan asentaminen laitteeseen**

MCM275 saa asennettua erilliseen alustaan. Asentaaksesi MCM275 alustaan,

1 Aseta MCM275 tasaiselle ja vakaalle pinnalle, alaosa ylöspäin.

2 Kuten kuvassa, kohdista jalusta laitteiston alustassa oleviin rakoihin, niin että 4 **FRONT** on suunnattu alaspäin

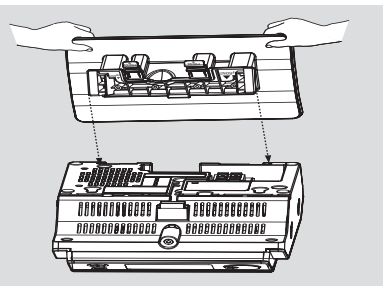

<sup>3</sup> Paina jalusta rakoihin **→ Kun jalusta on kohdallaan, kuulet** naksahduksen

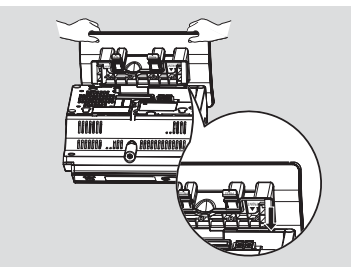

#### **Kiinnitä MCM275 alustaan**

Katso liite: **Kuinka asennat MCM275 seinälle saadaksesi lisätietoja asentamisesta seinälle**.

# **Asennus**

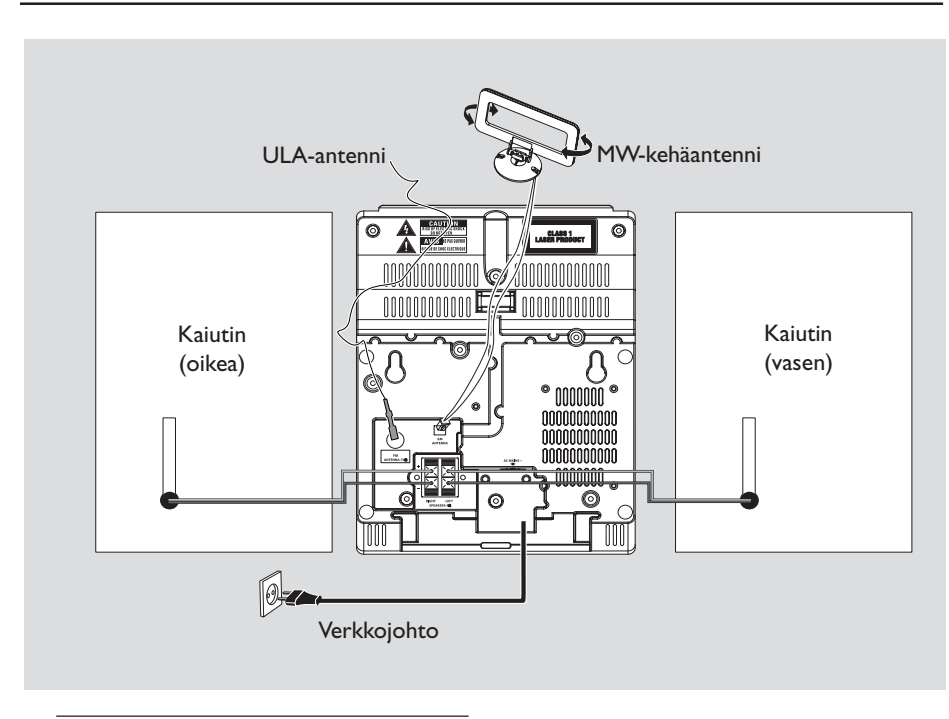

### **Harvinaiset liitännät**

*Varoitus:*

- **–** *Älä koskaan tee tai korjaa liitäntöjä verkkovirran ollessa kytkettynä.*
- *– Laitteessa on itsevoitelevat laakerit eikä sitä saa öljytä.*

#### A **Kaiutinliitännät**

*Käytä ainoastaan mukanatoimitettuja kaiuttimia. Muiden kaiuttimien käyttö saattaa vahingoittaa laitetta tai heikentää äänentoiston laatua.*

- Liitä vasemman kaiuttimen kaiutinjohdin **LEFT** (punainen ja musta) ja oikean kaiuttimen kaiutinjohdin **RIGHT**(punainen ja musta) seuraavasti:
	- a. Paina punaisen terminaalin klipsua ja aseta värillisen (tai merkityn) kaiutinjohtimen paljas pää kokonaan liittimeen, tämän jälkeen irroita klipsu
	- b. Paina mustan terminaalin klipsua ja aseta mustan (tai merkittömän) kaiutinjohtimen paljas pää kokonaan liittimeen, tämän jälkeen irrota klipsu

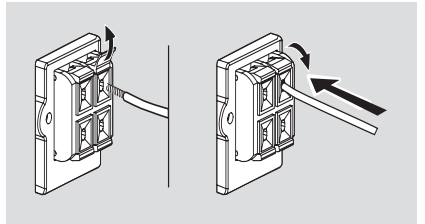

- B **Antenniliitännät MW antenni**
- 1 Kokoa silmukka-antenni allakuvatulla tavalla:

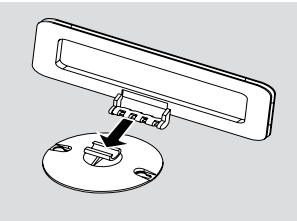

#### **Tai**

 Asenna silmukka-antenni sille tarkoitettuun rakoseen laitteistossa

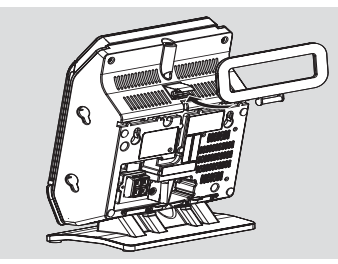

- 2 Sovita silmukka-antennin liitin AM (MW) ANTENNA liittimeen allakuvatulla tavalla
- <sup>3</sup> Siirrä antennia optimaalisen vastaanoton saavuttamiseksi (niin kauaksi kuin mahdollista TVlaitteesta, videonauhurista tai muista säteilevistä lähteistä)

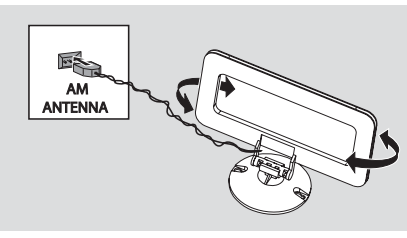

#### **FM antenni**

Mukanatoimitettua lanka-antennia voi käyttää yksinomaan lähiasemien vastaanottoon. Paremman vastaanoton saavuttamiseksi suosittelemme kaapeliantennijärjestelmän tai ulkoantennin käyttöä.

1 Kokoa lanka-antenni ja sovita se FM ANTENNA liittimeen allakuvatulla tavalla

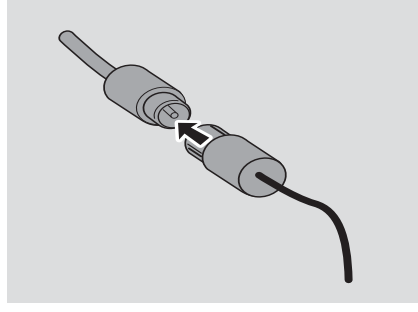

*Huomio: Jos käytät kaapeliantennijärjestelmää tai ulkoantennia, sovita antenniliitin FM ANTENNA liittimeen lanka-antennin sijasta.*

2 Siirrä antennia eri suuntiin parhaimman vastaanoton saamiseksi (niin kauaksi kuin mahdollista TV-laitteesta, videonauhurista tai muista säteilevistä lähteistä).

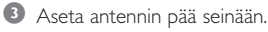

**Lisälaitteen liitäntä USB-sovittimen tai muistikortin asettaminen**

Kytkemällä USB-massatallentimen Hi-Fijärjestelmään, voit nauttia tallentimeen tallennetusta musiikista Hi-Fi -järjestelmän voimakkaiden kaiuttimien välityksellä.

1 Tarkasta, että ohjauspaneeli on esillä

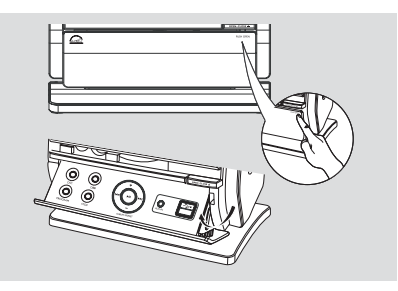

2 Kiinnitä USB-laitteen USB-pistoke laitteen taitettavassa ohjauspaneelissa sijaitsevaan -pistorasiaan

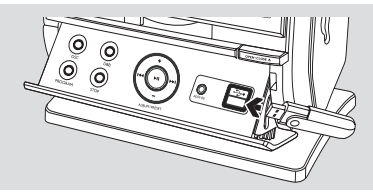

#### **tai**

#### *laitteille, joissa on USB-kaapeli:*

- a. Aseta yksi USB-kaapelin pistoke (ei kuulu pakettiin) laitteen taitettavassa ohjauspaneelissa sijaitsevaan +> pistorasiaan
- b. Aseta USB-kaapelin toinen pistoke USB laitteen USB-ulossyöttimeen

#### **tai**

#### *muistikortille:*

- a. Aseta muistikortti kortinlukimeen
- b. Käytä USB-kaapelia yhdistääksesi kortinlukija laitteen taitettavan ohjauspaneelin -pistorasiaan

#### **Muun kuin USB-laitteen yhdistäminen**

Tällä laitteella on mahdollista käyttää lisälaitteita esim. TV-laitetta, videonauhuria tai tallentavaa CD-laitetta. MCM275-keskuksen avulla voit toistaa ulkoisesta lähteestä.

1 Noudata vaiheita **1** kohdassa **USB-sovittimen tai muistikortin asettaminen**

2 Aseta yksi kaapelin pistoke (ei kuulu pakettiin) laitteen taitettavassa ohjauspaneelissa sijaitsevaan **AUX IN**-pistorasiaan

3 Liitä äänikaapelin toinen pää lisälaitteen **AUDIO OUT** napaan

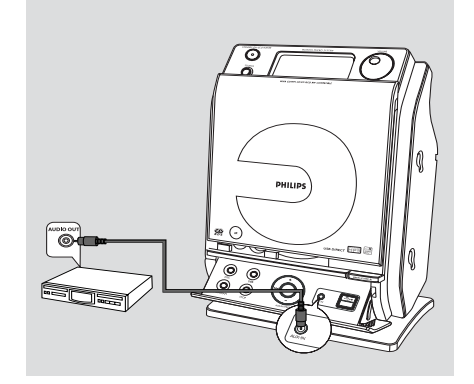

4 Valitse **AUX** setissä

#### *Hyödyllisiä vinkkejä:*

*– Katso aina muiden laitteiden omistajan manuaalista ohjeita täydelliseen kytkentään* **Vaihtovirran käyttö**

- 1 Varmista että kaikki liitännät on tehty ennen kuin kytket virran.
- 2 Liitä vaihtovirtajohto pistorasiaan. Tämä kytkee virran.

Kun MCM275 on valmiustilassa, se kuluttaa edelleen jonkin verran virtaa. *Kytkeäksesi systeemin kokonaan irti verkkovirrasta, irrota pistoke pistorasiasta.*

*Tyyppi laatta on setin pohjassa.*

#### *VAROITUS!*

*Laitteessa on sisäänrakennettu ylikuumenemissuoja (ei kaikissa malleissa). Siksi on mahdollista, että laite palaa automaattisesti valmiustilaan olosuhteista johtuen (kuumuus). Jos näin tapahtuu, anna laitteen jäähtyä ennen kuin jatkat käyttöä.*

*Tämä tuote täyttää Euroopan yhteisön radiohäiriösuojausta koskevat vaatimukset.*

### *Varoitus!*

*Avattuna lähettää näkyvää ja näkymätöntä lasersäteilyä. Vältä altistumasta säteelle.*

*Suuri jännite! Älä avaa laitetta. Laitteen avaaminen voi aiheuttaa sähköiskun. Laitteen sisällä ei ole käyttäjän huollettavissa olevia osia.*

*Laitteen muokkaaminen tai muu vääränlainen käyttö saattavat aiheuttaa vahingollista sähkömagneettista säteilyä.*

#### **Kaukosäätimen käyttö**

#### *TÄRKEÄÄ!*

*– Poista suojaava muoviliuska ennen kuin käytät kaukosäädintä. – Osoita aina kaukosäätimellä suoraan sen MCM275 infrapuna aluetta.*

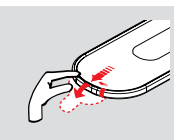

*Huomautuksia kauko-ohjaimesta: – Valitse ensin ohjattava ohjelmalähde painamalla kauko-ohjaimesta jotain ohjelmalähteen painiketta (esim. CD, TUNER, jne.).*

*– Valitse sitten haluttu toiminto (* ÉÅ*,* <sup>4</sup>*/* ¢*jne.).*

#### **Pattereiden vaihtaminen**

- $\Box$  Pidä < alhaalla kuten osoitettu
- 2 Vedä samanaikaisesti patteritarjotinta kohdasta  $\blacktriangledown$
- 3 Poista vanhat patterit ja laita paikalleen uusi CR2025 patteri
- 4 Laita patteritarjotin takaisin paikalleen

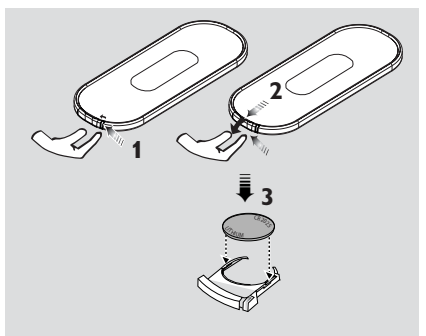

#### **VAROITUS!**

**– Poista paristo, jos se on tyhjä tai jos laitetta ei käytetä pitkään aikaan.**

**– Paristot sisältävät kemiallisia aineita ja siksi ne tulee hävittää asianmukaisesti.**

#### **Kellon asetus**

Kun olet yhdistänyt MCM275-laitteen virranjakajaan, aseta kello.

1 Paina ja pidä pohjassa **STANDBY-ON/ ECO POWER** kääntääksesi sen valmiustilaan

(standby)

- → Kello osoittaa asetetun ajan
- → ---:-- -- vilkkuu automaattisesti, jos et ole asettanut kelloa.
- 2 Valmiustilassa, paina ja pidä pohjassa **DISPLAY/ CLOCK** kaukosäätimestä
	- → SET CLOCK vierii näytöllä
	- → 24 HR tai 12 HR ilmestyy näytölle, kun
	- kelloa asetetaan ensimmäistä kertaa. *Valitaksesi*
	- *24 tunnin tai 12 tunnin kelloasetus,*
	- Kaukosäätimestä, paina **VOLUME +/** kerran tai useammin (tai käännä **VOLUME** setistä)
	- Kaukosäätimestä, paina **DISPLAY/ CLOCK** valitaksesi vaihtoehdon
	- → Tuntiyksiköt alkavat välkkyä
- 3 Pidä alhaalla tai paina **VOLUME +/-** säätääksesi tunnit (tai käännä **VOLUME** setistä)
- **4 Paina DISPLAY/CLOCK** valitaksesi vaihtoehdon

**→** Minuuttiyksiköt alkavat välkkyä

- 5 Pidä alhaalla tai paina **VOLUME +/-** säätääksesi minuutit (tai käännä **VOLUME** setistä)
- **6** Paina **DISPLAY/CLOCK** valitaksesi vaihtoehdon
	- Siirtyäksesi pois muuttamatta kellon asetuksia paina **STOP** appäintä

#### *Hyödyllisiä vinkkejä:*

*– Kellon asetukset pyyhkiytyvät kun laite on kytketty pois virtalähteestä.*

*– Laite kytkeytyy pois kellon asetuksen toiminnosta, jos mitään näppäintä ei paineta 90 sekuntiin.*

*– Asettaaksesi kello automaattisesti aikaan käyttämällä RDS signaalin mukana lähettämää aikasignaalia, katso lukua RDS: Kellon automaattinen asetus RDS:n avulla.*

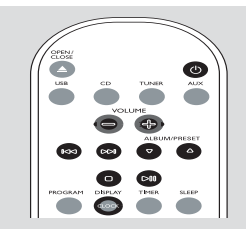

# **Perustoiminnot**

### **Virran kytkentä ja katkaisu ja toiminnon valinta**

1 Paina **STANDBY-ON**/ **ECO POWER** tai **SOURCE** käynnistääksesi setti (tai  $\Phi$ kaukosäätimestä) **→** Setti siirtyy viimeksi valittuun lähteeseen **tai** Paina lähdenäppäintä kaukosätimessä (esim. **USB**, **CD**, **TUNER**, **AUX**)

2 Kun setti on päällä, paina **STANDBY-ON**/ **ECO POWER** virran katkaisemiseksi laitteesta (tai y kaukosäätimestä)

3 Valitaksesi toiminnon, paina **SOURCE** kerran tai useammin setissä (tai **USB**, **CD**, **TUNER**, **AUX** kaukosäätimestä)

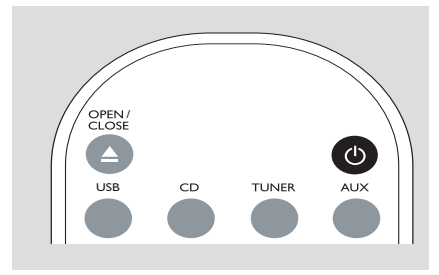

#### *Hyödyllisiä vinkkejä:*

*– Voit myös vaihtaa laitteessa painamalla painiketta CD* OPEN • CLOSE<sup></sup>

### **Kytkentä Valmiustilassa (Standby) ja Eco Power -tilaan**

1 Kun setti pois päältä, paina ja pidä pohjassa **STANDBY-ON**/ **ECO POWER** näppäintä toistuvasti kytkeäksesi Valmiustilassa ja Eco Power -tilaan (tai  $\Phi$  kaukosäätimestä)  *Eco Power -tilaan (virransäästötilaan):*

- → ECO PWR vierii näytöllä
- → Näyttö menee pois päältä
- **→** Punainen merkkivalo muuttuu punaiseksi

 *Valmiustilassa (standby):* ➜ Kello ilmestyy

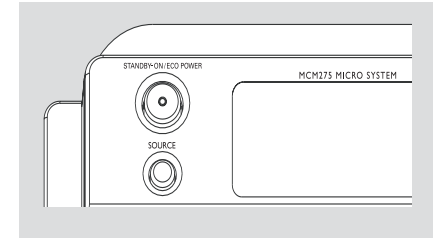

#### *Hyödyllisiä vinkkejä:*

*– Valmius/ Eco Power äänen, kanava-asetusten ja äänenvoimakkuuden (maksimiäänentasolle 20) säädöt säilyvät setin muistissa.*

### **Automaattinen valmiustila**

Kun setti on tullut CD-soiton loppuun ja pysähtyy yli 15 minuutiksi, virta katkaistaan setti automaattisesti energian säästämiseksi

#### **Äänenvoimakkuus**

#### **Äänenvoimakkuuden säätö**

Säädä äänenvoimakkuutta käyttämällä laitteen **VOLUME** juoksupyörää tai painamalla kaukoohjaimen **VOLUME +/-** näppäintä → VOL ja kyseinen arvo (asteikolla 1-31) ilmestyvät → VOL MIN on äänenvoimakkuuden

minimitaso

→ VOL MBX on äänenvoimakkuuden maksimitaso

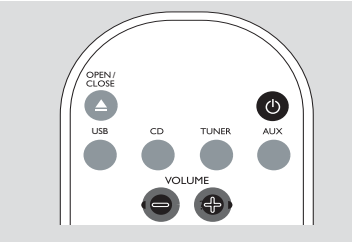

#### **MUTE**

Voit tilapäisesti kytkeä äänen pois päältä ilman, että suljet laitteen.

1 Paina kauko-ohjaimen **MUTE** näppäintä kytkeäksesi ääni pois päältä → MUTE tulee näkyviin. Soitto jatkuu ilman ääntä

2 Äänen toisto uudelleenaktivoidaan seuraavin tavoin:

- paina uudelleen **MUTE**;
- säädä äänenvoimakkuussäätimet;
- muuttaa lähteen

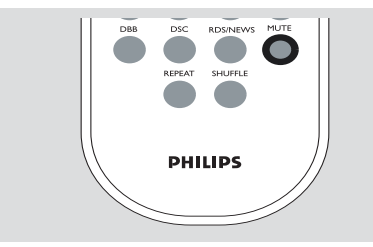

### **Äänensäätö**

### **DSC**

**D**igital **S**ound **C**ontrol mahdollistaa valita ennalta säädettyjä ääniasetuksia.

● Paina **DSC** näppäintä toistuvasti valitaksesi haluttu ääniasetus: ROCK, JAZZ, POP, CLASSIC

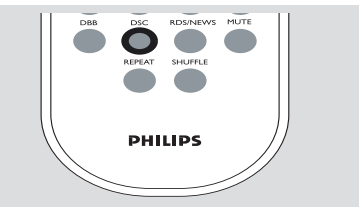

#### **DBB**

● Paina **DBB** (**D**ynamic **B**ass **B**oost) basson vahvistuksen kytkemiseksi ja katkaisemiseksi ➜ DBB ilmestyy, jos **DBB** aktivoitu

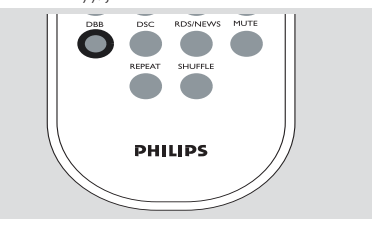

### **Kellon esitys**

● Toiston aikana, paina kauko-ohjaimen **DISPLAY/CLOCK** näppäintä toistuvasti kytkeäksesi kellonäytön ja normaalin näytön kesken.

#### *Huomio:*

*– Soittaessasi MP3-tiedostoja, saat kappaleinformaation (ID3-tagi) painamalla painiketta DISPLAY/CLOCK.*

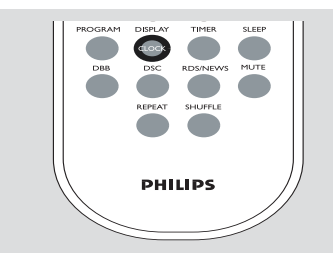

**Suomi**

### **Toistettavat levyt**

Tällä järjestelmällä voidaan soittaa

- kaikkia esinauhoitettuja ääni CD levyjä (CDDA)
- poltettuja CD-R ja CD-RW levyjä
- MP3/WMA-CD (CD-R / CDRW jossa MP3/ WMA tiedostoja)

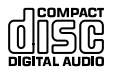

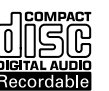

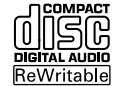

### **TÄRKEÄÄ!**

**– Tämä järjestelmä on tarkoitettu käytettäväksi normaalien levyjen kanssa. Tämän takia, älä käytä mitään lisälaitteita kuten levyn stabilointirenkaita tai levyn käsittelykankaita, jne.**

### **MP3/WMA Tiedostot**

Musiikinpakkausteknologia MP3 (MPEG1 Audio Layer 3) ja WMA vähentävät huomattavasti ääni CD levyn digitaalista datamäärää, säilyttäen kuitenkin CD tasoisen äänenlaadun.

**Windows Media Audio**<sub>®</sub> on Microsoft **Corporationin rekisteröity tavaramerkki.**

#### **Tuetut formaatit:**

- Levyn formaatti ISO9660, Joliet, UDF (Adaptec:in Direct CD) ja multi-session CD:t
- MP3 data rate 32-320 Kbps sekä vaihteleva bit rate
- Hakemistojen pesäkkeet max. 8 tasoa
- Kappaleiden ja albumien yhteinen enimmäismäärä on: 500
- WMA versio 9 tai aiempi

#### **Järjestelmä ei soita tai tue seuraavia:**

• Tyhjiä albumeja: tyhjä albumi on albumi jossa ei ole MP3/WMA tiedostoja ja jotka eivät näy näytössä.

• Järjestelmä hyppää ei tuettujen formaattien yli. Tämä tarkoittaa esim. sitä, että Word dokumentit.doc tai MP3 tiedostot joiden tiedostopääte on .dlf jäävät huomioimatta ja niitä ei soiteta.

- DRM suojatut WMA tiedostot
- WMA tiedostot Lossless tai VBR formaatissa

### **TÄRKEÄÄ!**

*– Varmista, että MP3 tiedostot päättyvät .mp3 määreeseen.*

*– DRM suojattuihin WMA tiedostoihin, käytä Windows Media Player 10 (tai uudempi) ja polta/ konvertoi levyt sillä. Katso www.microsoft.com saadaksesi lisätietoa Windows Media Playeristä ja WM DRM suojauksesta.*

### **Levyjen soitto**

- **1** Paina **SOURCE** kerran tai useamman kerran valitaksesi **CD** (tai **CD** kaukosäätimestä)  $\rightarrow$  Ikoni  $\bigodot$  tulee näkyviin
- **2** Paina CD OPEN•CLOSE<sup><sup>d</sup> jolloin CD-pesä</sup> avautuu
	- → OPEN näkyy näytöllä

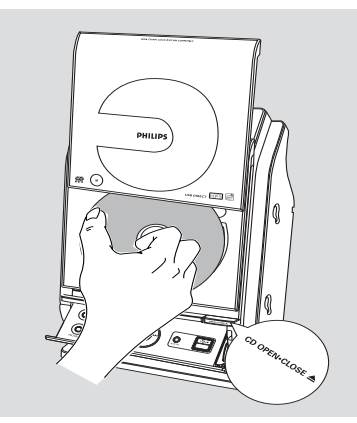

- $\bullet$  Laita levy sisään painettu puoli ylöspäin. Paina **CD OPEN**•CLOSE<sup><sup>1</sup></sup> uudelleen sulkeaksesi lokeron.
	- → Näyttöön ilmestyy READING kun CD-soitin skannaa CD-levyn sisällön
	- **→ Audio CD:** Raitojen kokonaismäärä ja soittoaika näytetään

 *MP3/WMA: Näytöllä näkyy tällä hetkellä soivan albumin numero "*A *x x " sekä tällä hetkellä soivan kappaleen numero "*T *x xx"*

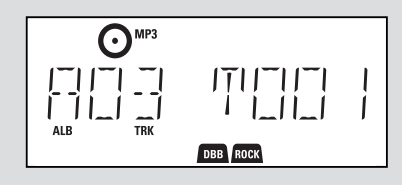

#### *Hyödyllisiä vinkkejä:*

*Jos et ole järjestänyt levyllä olevia MP3- ja WMAtiedostoja albumeihin, albumi "00" .*

<sup>4</sup> Paina painiketta ► II toiston käynnistämiseksi. → Näyttöön ilmestyy parhaillaan soivan raidan numero ja kulunut soittoaika

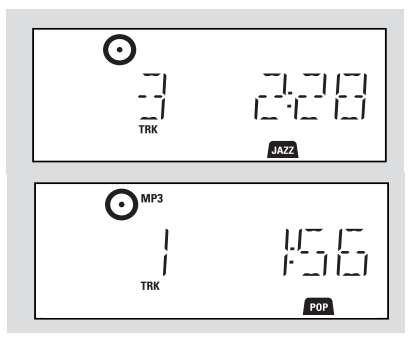

- 5 Keskeytä toisto hetkeksi painamalla  $\blacktriangleright$  II. Aloittaaksesi soiton uudelleen, paina näppäintä uudelleen.
- 6 Lopettaaksesi musiikin soittamisen, paina STOP<sup>I</sup>

#### *Hyödyllisiä vinkkejä:*

CD-levyn toisto pysähtyy, kun:

- *– avaat CD-pesän*
- *– CD-levy on toistettu loppuun*
- *– valitset äänilähteeksi TUNER, USB tai AUX*

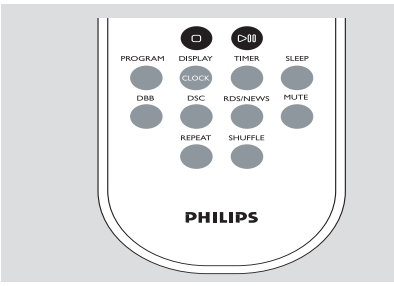

#### **Valinta ja etsintä**

#### **Erilaisen raidan valitsemiseksi**

● Paina  $\blacktriangleleft$  /  $\blacktriangleright$  kerran tai toistuvasti, kunnes haluttu kaistanumero ilmestyy näyttöön

*MP3/WMA:* ➜ Kappaleinformaatio liukuu näytöllä hetken aikaa

#### *MP3/WMA:*

● Paina **ALBUM/ PRESET** kerran tai useammin valitaksesi edellisen tai seuraavan albumin → Kappaleinformaatio liukuu näytöllä hetken aikaa

**tai**

● Oltaessa pysäytysasennossa, paina **ALBUM/ PRESET** ja  $\blacktriangleleft$  /  $\blacktriangleright$  valitaksesi halutun albumin ja haluamasi kappaleen numero ➜ *MP3/WMA:* Näytöllä näkyy tällä hetkellä soivan albumin/kappaleen numero

#### **Tietyn kohdan löytäminen raidasta toiston aikana**

- 1 Toiston aikana paina ja pidä painettuna  $1 1$ ¢
	- → CD soittaa kovalla nopeudella.
- 2 Kun tunnistat haluamasi kohdan, vapauta painike **H4** tai **EE**I
	- → Normaali toisto jatkuu

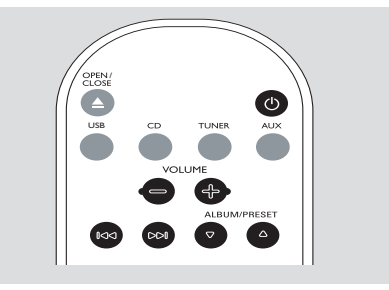

**Suomi**

### **Raitanumeroiden ohjelmointi**

Voit taltioida aina 40 raitaa soittaaksesi ohjelman. Yksittäinen raita voidaan taltioida ohjelmaan useamman kerran

1 Aktivoi ohjelmointi painamalla **PROGRAM** pysäytysasennossa

- $\rightarrow$  Sitten  $\bullet$
- **→ Audio CD:** PROG ja senhetkisen kappaleen numero vilkkuu

 *MP3/WMA:* Näytöllä näkyy tällä hetkellä soivan albumin/kappaleen numero

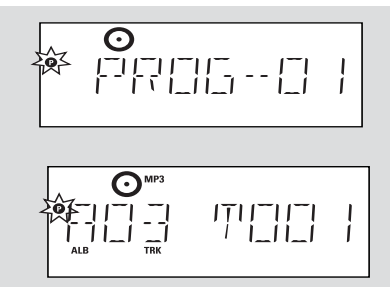

- **2** Paina  $\blacktriangleleft$  /  $\blacktriangleright$  kerran tai toistuvasti, kunnes haluttu kaistanumero ilmestyy näyttöön
- *MP3/WMA:* press **ALBUM/ PRESET** and  $\blacktriangleright\blacktriangleright\blacktriangleright\blacktriangleright$  to select the desired albumand track
- <sup>3</sup> Tallenna haluamasi kappaleen numero painamalla **PROGRAM**

→ Näytöllä näkyy hetken aikaa tallennettujen kappaleiden lukumäärä

➜ Tämän jälkeen näytölle ilmestyy juuri tallentamasi kappaleen numero

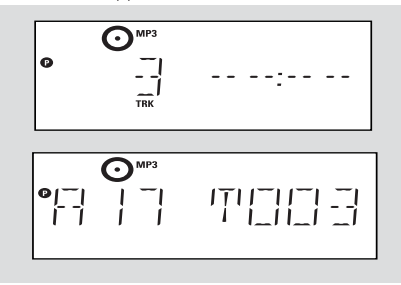

4 Toista vaiheet 2-3 valinnan suorittamiseksi ja haluttujen raitojen tallentamiseksi.

→ Näyttö: FULL jos yrität ohjelmoida yli 40 raitaa

**5** Ohielmasi toistamiseksi paina ▶ Ⅱ

#### *Hyödyllisiä vinkkejä:*

– *Laite palautuu automaattisesti stop-tilaan, jos mitään laitteen näppäimistä ei paineta*

 *:n sekunnin kuluessa. Jatkaaksesi asennusta pian painiketta* **PROGRAM.**

– *MP3/WMA: Kun ohjelmaa soitetaan,*

**ALBUM/ PRESET** *näppäinten käyttö on kumottu.*

### **Ohjelman ylipyyhintä**

Voit ylipyyhkiä muistin sisällön seuraavin tavoin:

- Painaminen **STOP** 
	- kahdesti toiston aikana;
	- kerran stop- pysäytysasemassa;
- **Painamalla STANDBY-ON/ ECO POWER (b)**
- Valitset toisen toimintalähteen
- avaa CD kannen

→ n sen jälkeen. ELEAR ilmestyy näyttöön hetkeksi

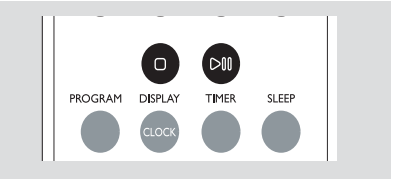

**Suomi**

### **Erilaisia toistotiloja: REPEAT, SHUFFLE**

REPEAT TRACK*–* toistaa senhetkisen (satunnaisen) raidan jatkuvasti REPEAT ALL*–* toistaa koko CD:n/ ohjelman SHUFFLE *–* koko CD:n raidat toistetaan satunnaisessa järjestyksessä

- 1 Toistotilan valitsemiseksi paina **REPEAT** tai **SHUFFLE** toiston aikana
- 2 Normaalin toiston valitsemiseksi paina **REPEAT** tai **SHUFFLE** toistuvasti, kunnes eri tilat eivät näy enää näytössä

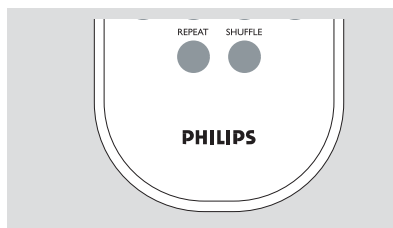

### **Näyttötieto (Vain MP3/WMA)**

ID3 tag on osa MP3 tiedostoa ja sisältää erilaisia raitatietoja, kuten raidan nimen tai artistin nimen.

● Paina **DISPLAY/CLOCK** painiketta toiston aikana hetken ajan ja toistuvasti tekstiinformaation katselemiseksi → Näytöllä näkyy kappaleen nimi, albumin nimi ja ID3-tagin informaatio

#### *Hyödyllisiä vinkkejä:*

*- Ennen MP3/WMA-CD polttoa, päätä ID3 tag tieto MP3/WMA purkuohjelmalla.*

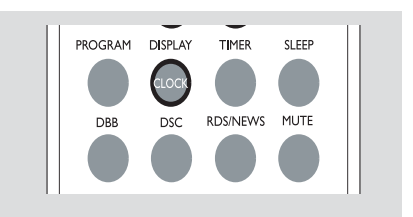

#### *Hyödyllisiä vinkkejä:*

*– Kun* ¢ *-painiketta painetaan satunnaistoistotiloissa (Shuffle), valitaksesi haluamasi kappaleen numero.*

### **Radio asemien viritys**

- 1 Paina **SOURCE** kerran tai useamman kerran valitaksesi **TUNER** (tai **TUNER** kaukosäätimestä)
- 2 Paina kauko-ohjaimen **TUNER** näppäintä toistuvasti kunnes haluttu aaltoalue FM tai MW ilmestyy

→ Näytöllä näkyy: ? T<sup>TUNER</sup>, radioaseman taajuus, aaltokaista ja mikäli on ohjelmoitu, kuluva numero

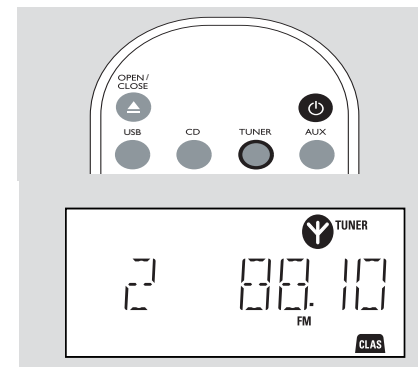

**3** Paina ja pidä painettuna  $\blacktriangleright\blacktriangleleft$  /  $\blacktriangleright\blacktriangleright\blacktriangleright$ I, kunnes näyttöön ilmestyvät SEARCH

→ Radio virittää automaattisesti kanavalle, jossa on riittävän vahva lähetyssignaali. Näytöllä näkyy SEARCH automaattisen virityksen aikana

- **→ FM:** Mikäli asema on löydetty vastaanottimeen, itulee näkyviin
- → FM: Kun RDS asema löytyy, tulee, **R·D·S** näkyviin
- 4 Toista kohta **3** kunnes löydät halutun radioaseman
- Heikon aseman virittämiseksi, paina 4 / ¢ lyhyesti ja toistuvasti, kunnes optimaalinen asema on löydetty

### **Radioasemien tallentaminen**

Pystyt tallentamaan muistiin enintään 40 radioasemaa (FM ja MW) manuaalisesti tai automaattisesti.

#### **Automaattinen tallennus: automaattinen ohjelmointi**

Automaattinen ohjelmointi alkaa esiasetuksesta 1 tai valitusta esiasetusnumerosta. Tästä numerosta lähtien aikaisemmat ohjelmoidut radiokanavat tulevat ylipyyhityiksi. Laite ohjelmoi vain sellaisia asemia, jotka eivät vielä ole muistissa

1 Paina **ALBUM/ PRESET** sen ennalta ohjelmoidun numeron valitsemiseksi, jossa ohjelmointi halutaan käynnistettäväksi *Huomio:*

– Jos ei ole valittu numeroa ohjelmointia varten, oletuksena on (1) ja kaikki ohjelmoimasi numerot tulevat ylikirjoitetuiksi

2 Paina ja pidä painettuna **PROGRAM** until AUTO appears

 $\rightarrow$  Sitten  $\odot$ 

**→** Vastaanotetut radiokanavat tallennetaan lähetystaajuuksien suurusjärjestyksessä, ensin RDS-asemat ja sen jälkeen ULA-asemat, MWasemat (katso *RDS*)

**→** Sen jälkeen toistetaan viimeinen automaattisesti tallennettu ohjelmoitu osuus

#### **Manuaalinen ohjelmointi**

- 1 Viritä halutulle asemalle (katso **Radio asemien viritys**)
- 2 Paina **PROGRAM** ohjelmoinnin aktivoimiseksi  $\rightarrow$  Sitten  $\bullet$

**3** Paina **ALBUM/ PRESET** kerran tai useammin antamaan tälle asemalle numero välillä 1- 40

- 4 Paina uudelleen **PROGRAM** toiminnon vahvistamiseksi
	- → Näyttö esille ilmestyy ohjelmoitu numero, aaltokaista ja taajuus
- **6** Toista vaiheet 1-4 muiden asemien tallentamiseksi
- Voit ylipyyhkiä valmiiksi ohjelmoidun aseman tallentamalla toisen taajuuden sen tilalle

#### **Esiasetetun aseman kuunteleminen**

● Paina painikkeita **ALBUM/ PRESET** kunnes näytössä on haluttu valmiiksi ohjelmoitu asema

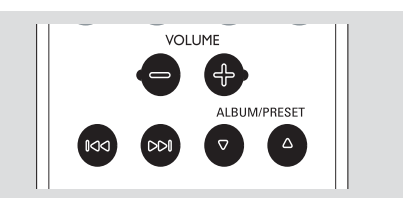

### **RDS**

RDS (Radio Data System) toiminto on palvelu, joka mahdollistaa FM asemien lähettää lisätietoa tavanomaisen FM radiosignaalin ohessa. Vastaanottaessasi RDS asemaa, **R·D·S** ja aseman nimi ilmestyvät.

#### **RDS tiedon selaaminen**

1 Hae haluttu RDS radioasema FM aaltopituudella (katso **Radio asemien viritys**)

2 Paina kauko-ohjaimen **RDS/NEWS** näppäintä toistuvasti kytkeäksesi seuraavien tietojen kesken (jos saatavilla):

- Aseman nimi
- Ohjelman tyyppi (esimerkiksi Uutiset, Liike, Urheilu, ine.)
- Radioteksti viestit
- Taajuus

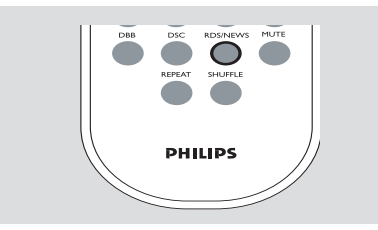

#### *Huomio:*

– Jos painat **RDS/NEWS** ja näyttöön ilmestyy NO PS, NO TYPE tai NO TEXT; se merkitsee, että laite ei vastaanota RDS-signaalia*.*

#### **Ohjelmatyypin etsintä (PTY)**

**PTY** auttaa löytämään halutun ohjelmatyypin.

- 1 RDS-asemien ohjelmointi (katso**Radioasemien tallentaminen**)
- 2 RDS-kanavaa vastaanotettaessa paina kaukoohjaimen **RDS/NEWS** näppäintä toistuvasti, kunnes näyttöön ilmestyy ohjelmatyyppi
- 3 Paina **ALBUM/ PRESET** näppäintä toistuvasti, kunnes näyttöön ilmestyy haluttu ohjelmatyyppi
- 4 Paina ja pidä painettuna  $\blacktriangleleft$  /  $\blacktriangleright$  / kunnes näyttöön ilmestyvät SEARCH

➜ Radio virittyy RDS-kanavalle lähettämään tätä ohjelmatyyppiä

→ Jos tämä ohjelmatyyppi ei ole tariolla. näyttöön ilmestyy TYPE NOT FOUND (tyyppi ei löytynyt)

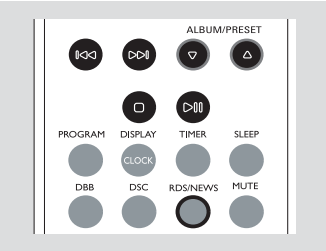

#### **Kellon automaattinen asetus RDS:n avulla**

 Laitteen ollessa päällä, kello voidaan asentaa automaattisesti RDS-signaaliin kuuluvan aikasignaalin mukaan. Tämä toimii ainoastaan, jos RDS asema lähettää tämän aikasignaalin.

#### *Huomio:*

– *Tiettyjen RDS asemien välittämä aikasignaali ei aina ole tarkka..*

### **Uutislähetykset ja liikennetiedotukset (TA)**

 Kun kuuntelet CD, USB tai AUX lähdettä, voit aktivoida NEWS :in. Asetus virittää uuden radioaseman, jos samaa sukua oleva signaali vastaanotetaan RDS radioasemalta.

#### **NEWS toiminnon kytkentä päälle**

● Toiston aikana, joka on peräisin **CD, USB** tai **AUX** lähteestä, paina **RDS/NEWS** kaukosäätimestä

→ **NEWS** tulee esiin ja NEWS ON. TR ON ilmestyy lyhyesti

→ Soitto jatkuu samaan aikaan kun laite selaa FM-tajuuden RDS-uutisia

→ Kun uutislähetys havaitaan, laite kytkeytyy virittimeen.

→ Uutislähetyksen jälkeen laite automaattisesti vaihtaa viimeksi valittuun lähteeseen ja aloittaa soiton alusta

#### **NEWS toiminnon kytkentä pois päältä**

● Paina kauko-ohjaimen **RDS/NEWS** näppäintä uudelleen

→ **NEWS** häipyy ja NEWS OFF ilmestyy lyhyesti

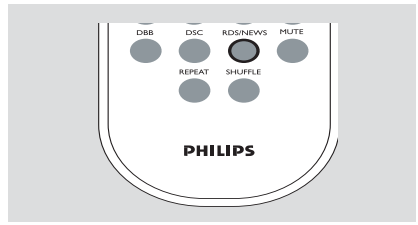

#### **USB-massatallentimen käyttö**

Kytkemällä USB-massatallentimen Hi-Fijärjestelmään, voit nauttia tallentimeen tallennetusta musiikista Hi-Fi -järjestelmän voimakkaiden kaiuttimien välityksellä.

#### **USB-massatallentimen käyttö**

#### **Yhteensopivat USB-massatallentimet**

Hi-Fi-järjestelmän yhteydessä voit käyttää:

- USB flash muistia (USB 2.0 tai USB1.1)
- USB flash players

 – Muistikortteja (vaatii lisäksi kortinlukijan toimiakseen Hi-Fi-jäjestelmän kanssa)

#### *Huomio:*

*– Jotkut USB flash playerit (tai muistilaitteet) käyttävät tavaramerkin suojelevaa teknologiaa tallenetun sisällön äänityksessä. Tällä tavoin suojeltua sisältöä ei voi soittaa missään muussa laitteessa (kuten esimerkiksi tässä Hi-Fijärjestelmässä)*

#### **Tuetut formaatit:**

- USB tai muistitiedosta formaatti FAT12, FAT16, FAT32 (sektorin koko: 512-65,536 bittiä)
- MP3 data rate 32-320 Kbps sekä vaihteleva bit rate
- WMA versio 9 tai aiempi
- Hakemistojen pesäkkeet max. 8 tasoa
- Albumeiden/kansioiden määrä: maksimi 99
- Kappaleiden/raitojen määrä: maksimi 999
- ID3-tagi v2.0 tai myöhempi

– Tiedoston nimi Uicode UTF8 (maksimipituus: 128 bittiä)

#### **Järjestelmä ei soita tai tue seuraavia:**

• Tyhjiä albumeja: tyhjä albumi on albumi jossa ei ole MP3/WMA tiedostoja ja jotka eivät näy näytössä.

• Järjestelmä hyppää ei tuettujen formaattien yli. Tämä tarkoittaa esim. sitä, että Word dokumentit.doc tai MP3 tiedostot joiden tiedostopääte on .dlf jäävät huomioimatta ja niitä ei soiteta.

- AAC, WAV, PCM äänitiedostoja
- DRM suojatut WMA tiedostot
- WMA tiedostot Lossless formaatissa

#### **Kuinka siirtää musiikkitiedostoja tietokoneeltasi USB-massatallentimelle**

Vetämällä ja pudottamalla voit helposti siirtää musiikkitiedostoja tietokoneeltasi USBmassatallentimelle

Voit myös käyttää Flash Playerin musiikin hallinta ohjelmaa musiikin siirtoon

#### *Voi kuitenkin olla, että WMA-tiedostot eivät toimi yhteensopimattomuus ongelmien vuoksi.*

#### **Kuinka järjestät MP3/WMA-tiedostosi USB-massatallentimella**

Tämä Hi-Fi-järjestelmä käy läpi MP3/WMAtiedostoja tarkastamalla ensin kansiot, sitten alakansiot ja sen jälkeen kappaleet. Esimerkiksi:

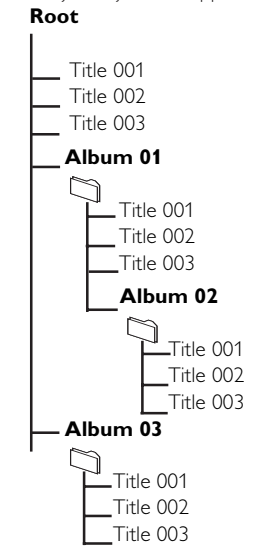

Järjestä MP3-WMA-tiedostosi eri kansioihin ja alakansioihin järjestelmän vaateiden mukaisesti.

#### *Huomio:*

 *– Jos et ole järjestänyt levyllä olevia MP3- ja WMA-tiedostoja albumeihin, albumi* "00" .

*– Varmista, että MP3 tiedostot päättyvät .mp3 määreeseen.*

*– DRM suojattuihin WMA tiedostoihin, käytä Windows Media Player 10 (tai uudempi) ja polta/ konvertoi sillä. Katso www.microsoft.com saadaksesi lisätietoa Windows Media Playeristä ja WM DRM suojauksesta.*

- $\bullet$  Tarkasta, että USB-laite on liitetty oikein (katso **Asennus: Lisälaitteen liitäntä**)
- 2 Paina **SOURCE** kerran tai useamman kerran valitaksesi **USB** (tai **USB** kaukosäätimestä)

 $\rightarrow$  Ikoni  $\bigodot$  **USB** tulee näkyviin

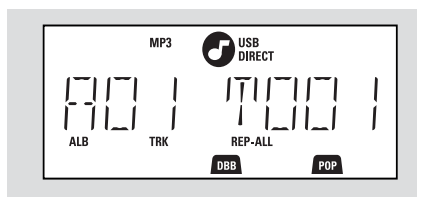

 – Näytölle ilmestyy NO AUDIO, jos USBlaitteesta ei löydy äänitiedostoja

<sup>3</sup> Soita USB-äänitiedostoja niin kuin soittaisit albumeita/kappaleita CD-levyltä (katso **CD**)

#### *Huomio:*

*– Yhteensopimattomuus ongelmien vuoksi voi olla, että albumi/kappale tiedot eivät vastaa flash playerin musiikin hallinta ohjelman tietoja*

- *Tiedoston nimi tai ID3-tagit näkyvät näytöllä* ---
- *, jos ne eivät ole englanniksi*

### **AUX (Ulkoisen lähteen kytkemistä varten)**

Voit kuunnella muita ulkoisia laitteita MCM275 kautta.

- $\bullet$  Tarkista, että ulkoinen laite on kytketty oikein. (Katso **Asennus: Lisälaitteen liitäntä**)
- 2 Paina **SOURCE** kerran tai useamman kerran valitaksesi **AUX** (tai **AUX** kaukosäätimestä)
- 3 Välttääksesi häiriöääniä, käännä ulkoisen laitteen äänenvoimakkuus minimiin
- 4 Paina **PLAY** -näppäintä ulkoisessa laitteessa aloittaaksesi toiston
- 5 Säätääksesi ääntä ja äänenvoimakkuutta, käytä ulkoisen laitteen ja MCM275:sen säätimiä.

# **Suomi**

#### **Ajastimen asetus**

 Laitetta voidaan käyttää herätyskellona, jolloin asetettuun aikaan valittu lähde (CD, TUNER tai USB) alkaa toistumaan. **Varmista, että kello on asetettu aikaan ennen kuin käytät jotain näistä toiminnoista.**

- 1 Paina ja pidä painettuna kaukosäätimestä **TIMER** , kunnes näyttöön ilmestyvät SET TIMER
	- → Sitten 4: SELECT SOURCE vierii näytöllä
	- → Näytöllä näkyy nykyinen lähde CD, TUNER tai USB
- 2 Paina laitteen **SOURCE** painiketta toistuvasti valitaksesi lähde (tai paina **CD, TUNER** tai **USB** kaukosäätimestä)
- **3** Paina **TIMER** valitaksesi vaihtoehdon → Tuntiyksiköt alkavat välkkyä

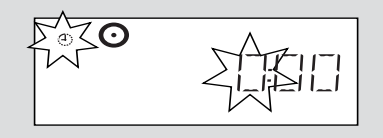

- 4 Pidä alhaalla tai paina **VOLUME +/-** säätääksesi tunnit (tai käännä **VOLUME** setistä)
- 5 Paina **TIMER** valitaksesi vaihtoehdon → Minuuttiyksiköt alkavat välkkyä
- 6 Pidä alhaalla tai paina **VOLUME +/-** säätääksesi minuutit (tai käännä **VOLUME** setistä)

7 Paina **TIMER** valitaksesi vaihtoehdon

- → Ajastin on nyt asetettu ja aktivoitu.
- → Valittuun herätysaikaan CD, TUNER tai USB menee päälle (äänenvoimakkuuden: maksimiäänentasolle 20)

#### *Huomio:*

*– Laite kytkeytyy pois ajastintoiminnosta, jos mitään näppäintä ei paineta 90 sekuntiin.*

### **Ajastimen aktivointi päälle tai pois päältä**

● Paina kauko-ohjaimen **TIMER** näppäintä toistuvasti aktivoidaksesi tai purkaaksesi ajastimen aktivoinnin

→ Jos ajastin kytketään, viimeksi asetettu lähde ja aloitusaika ilmestyvät

→ Jos ajastin katkaistaan, "TIMER OFF" ilmestyy

#### *Hyödyllisiä vinkkejä:*

#### *Ajastin ei toimi, jos:*

- *setti on päällä*
- *ajastin on poissa käytöstä*

#### *Setti siirtyy lähteeseenTuner, jos:*

*- CD-soittimessa ei ole CD-levyä silloin kun lähteeksi on valittu CD*

*- USB-laitetta kojetta ei ole yhdistetty laitteeseen silloin kun lähteeksi on valittu USB*

### **SLEEP**

Voit asettaa tietyn ajanjakson, jonka kuluttua umpeen laite pois päältä

- Paina kaukosäätimestä **SLEEP**-näppäintä toistuvasti, valitaksesi haluttu aikaväli (minuutteina):
	- ➜ Näytöllä näkyy välit: **Sleep 90, 75, 60, 45, 30, 15**

→ Näytössä lukee valittu vaihtoehto hetken, jonka jälkeen se palaa edelliseen tilaan. Ikoni tulee näkyviin 22<sup>7</sup>

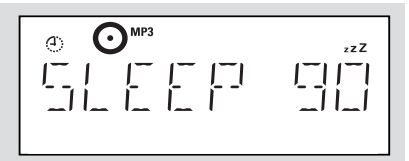

### **Kytkeäksesi toiminnon pois päältä,** paina

**SLEEP**-näppäintä uudelleen → Ikoni **177** poistuu

#### **tai**

### Paina **STANDBY-ON**/ **ECO POWER** virran

katkaisemiseksi laitteesta (tai  $\Phi$  kaukosäätimestä)

#### *Hyödyllisiä vinkkejä:*

– *Sleep- toiminto ei vaikuta herätysasetuksiisi.*

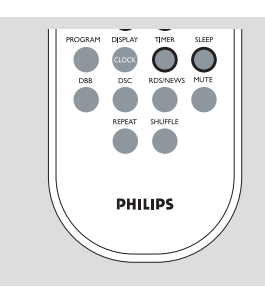

# **Tekniset Tiedot**

#### **VAHVISTIN**

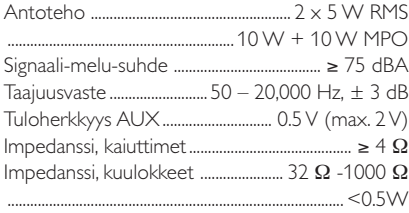

#### **CD-soitin**

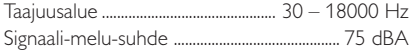

#### **VIRITIN**

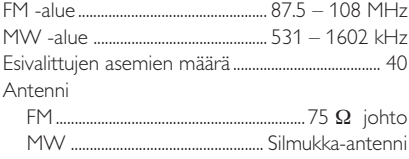

#### **USB-soitin**

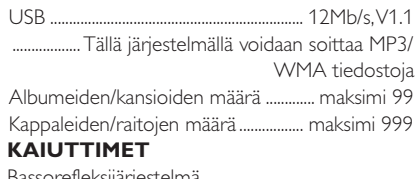

Bassorefleksijärjestelmä Mitat  $(l \times k \times s)$  ........................... 160  $\times$  269  $\times$  90 (mm)

#### **YLEISTÄ**

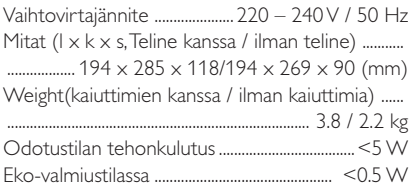

*Oikeus muutoksiin varataan.*

# **Hoito**

#### **Kotelon puhdistus**

● Käytä pehmeää laimeaan pesuveteen kostutettua liinaa. Älä käytä alkoholia, spriitä tai ammoniakkia sisältäviä tai syövyttäviä puhdistusaineita.

#### **Levyjen puhdistus**

- Puhdista likaantunut levy puhdistusliinalla. Pyyhi levyä keskustasta poispäin.
- Älä käytä liuottimia, kuten bensiiniä, äläkä analogisille levyille tarkoitettuja puhdistusaineita tai antistaattisia suihkeita.

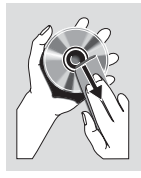

#### **Lukupään linssin puhdistus**

● Lukupään linssiin voi aikaa myöten kerääntyä likaa tai pölyä. Tarvittaessa linssi voidaan puhdistaa Philips CD Lens Cleanerillä tai vastaavalla. Noudata Lens Cleanerin mukana olevia ohjeita.

# **Tarkistusluettelo**

#### *VAROITUS*

*Älä missään tapauksessa yritä itse korjata laitetta, sillä takuu lakkaa silloin olemasta voimassa. Älä avaa laitetta ettet saa sähköiskua.*

*Jos laitteeseen tulee vika, tarkista alla luetellut kohdat ennen kuin toimitat laitteen huoltoon. Ellei vika korjaannu näillä keinoilla, kysy neuvoa myyjältä tai asiakaspalvelusta.*

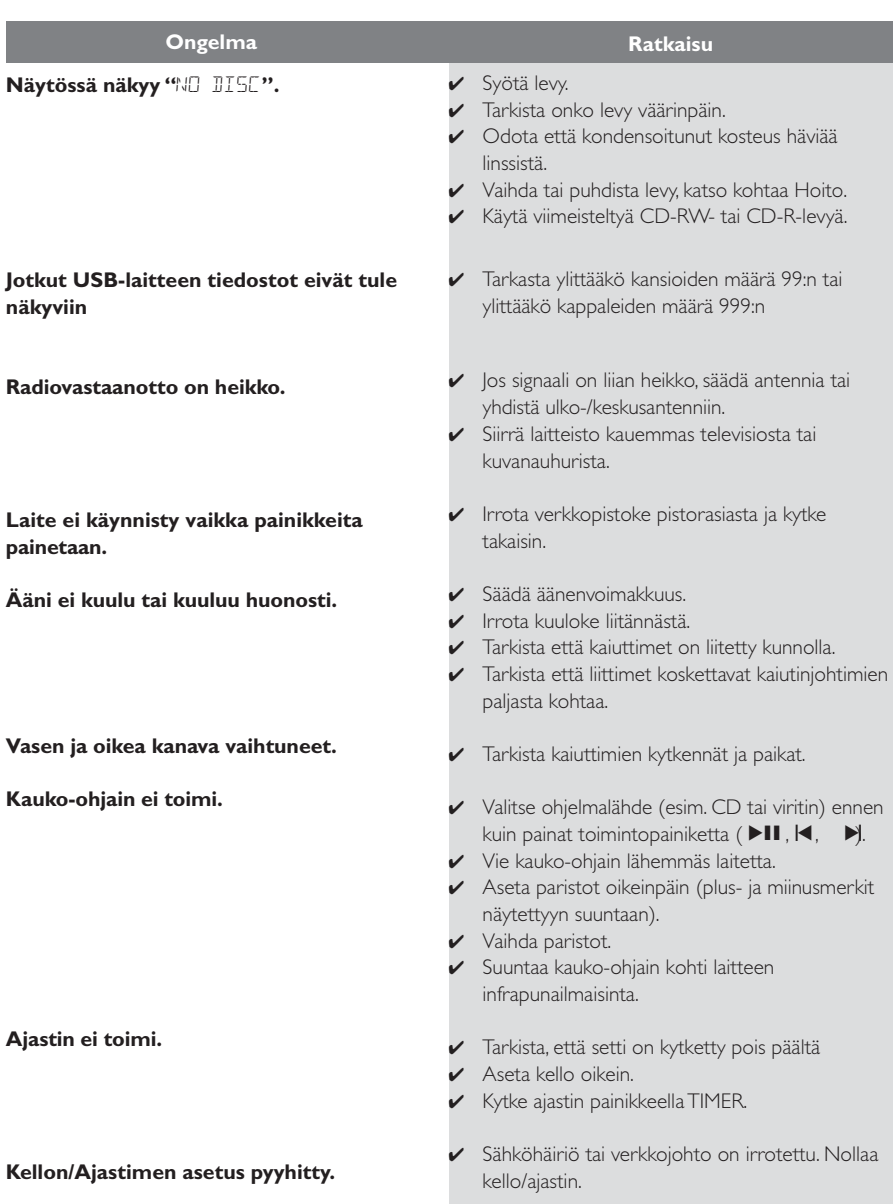

### **Kuinka kiinnität MCM275 seinään**

#### **TÄRKEÄÄ!**

**– Seinäasennusta koskevat ohjeet on tarkoitettu yksinomaan ammattitaitoiselle asentajalle seinäasennusta varten! – Pyydä valtuutettua henkilöä**

**auttamaan seinäkiinityksen kanssa reikien poraaminen seinään**

### **Mukana toimitetaan**

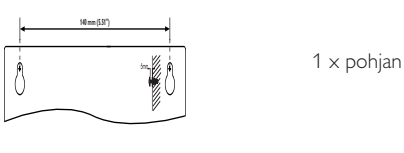

2 x ruuvi

#### **Tarvitset myös**

– Porakone ( esim. Sähköporakone)

#### **Valmistelut**

1 Löytääksesi sopiva paikka asennukselle, kokeile välttämättömien takayhteyksien (katso kohta **Asennus**)

2 Pyydä valtuutettua henkilöä auttamaan asennuksen kanssa:

– Huomioikaa putkistojen ja johtojen yms. paikat seinien sisällä välttyäksenne odottamattomilta vahingoilta.

– Porausolosuhteista riippuen, varmista, että sinulla on sopivat porausvälineet

– Huomioi muut seinäkiinnitykseen liittyvät seikat asennuksen aikana.

#### **MCM275 asennus**

1 Linjaa pohjan oikealle kohdalle seinään ja merkitse porauspisteet kynällä

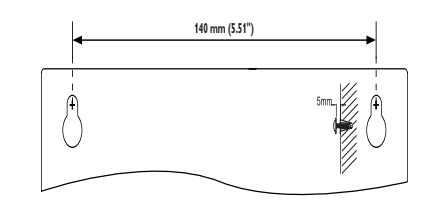

2 Poraa sitten kaksi halkaisijaltaan 6 mm:n reikää 3 Kiinnitä tapit ja ruuvit oikeisiin reikiin. Ruuvien on oltava 5 mm koholla seinästä

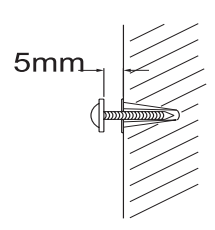

4 Jalustan irrotus,

- a. Kuten kuvassa, pidä pohjassa 3 **PRESS** painikkeita
- b. Liikuta jalustaa ulospäin irrottaaksesi sen

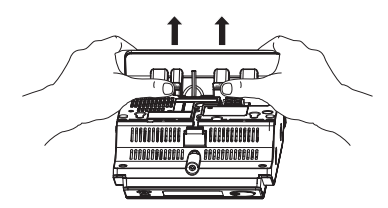

**6** Ripusta laite kiinnitysruuveihin

6 Kuten kuvassa, kiinnitä kaiutinlaatikkoa paikallensa

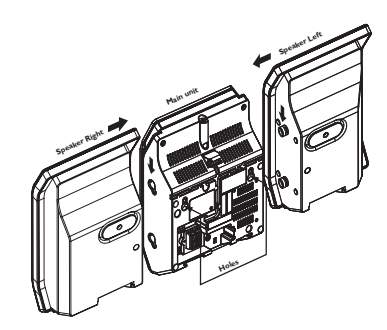